## **Jak najít konkrétní knihu?**

Konkrétní knihu můžete v NDK-DNNT hledat dvěma způsoby, a to pomocí:

- [pole Hledat](#page-0-0)
- [Pokročilého hledání](#page-1-0)

## <span id="page-0-0"></span>**Pole Hledat**

Součástí každé stránky v NDK je "obecné" pole Hledat, pomocí něhož můžete vyhledávat přímo v textech digitalizovaných dokumentů, ale také podle názvů dokumentů, autorů dokumentů, ISBN knih atd.

Na úvodní stránce NDK toto hledání najdete ve středu stránky. Uvnitř digitální knihovny (ať už si prohlížíte konkrétní dokument, vybíráte ročník periodika nebo jste v přehledu výsledků vyhledávání) je pak vždy v záhlaví stránky.

## OBRÁZKY

Název hledané knihy zadejte do tohoto vyhledávacího pole. Během psaní vám digitální knihovna pomocí "našeptávače" průběžně nabízí dokumenty, které se svým názvem shodují s textem, jenž do vyhledávacího pole píšete. Pokud v nabídce vidíte hledaný titul, stačí na něj kliknout.

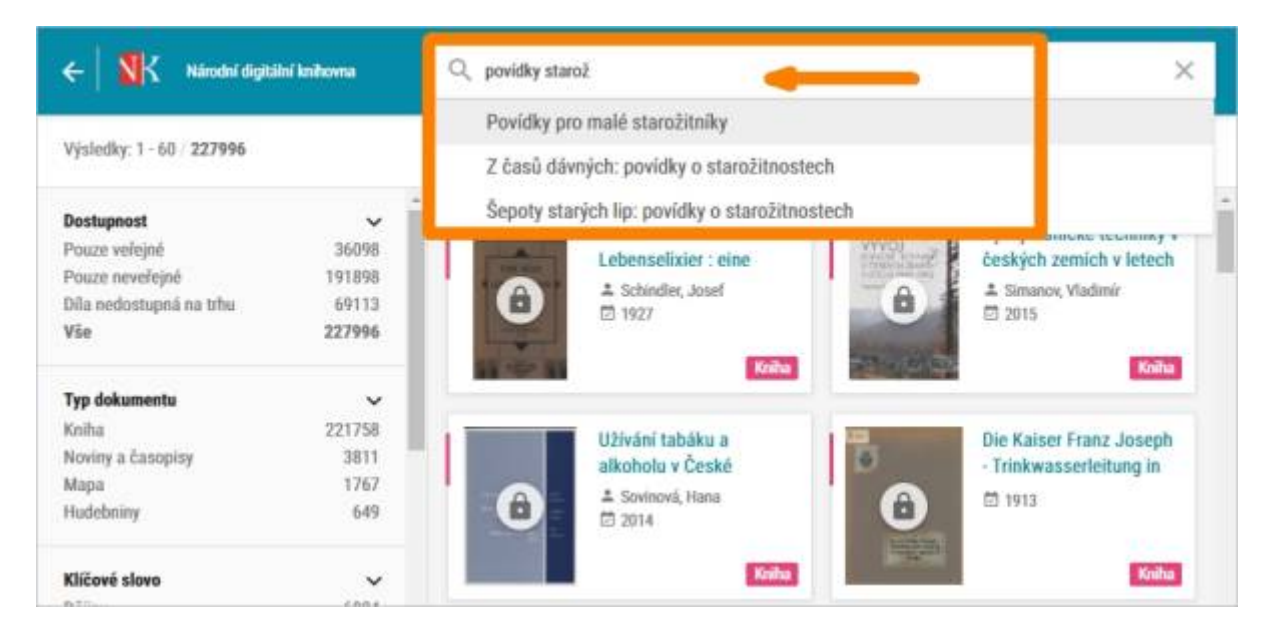

Do výsledků vyhledávání se mohou dostat i dokumenty s jiným názvem, u nichž se hledaná slova nacházejí přímo v textu dokumentu.

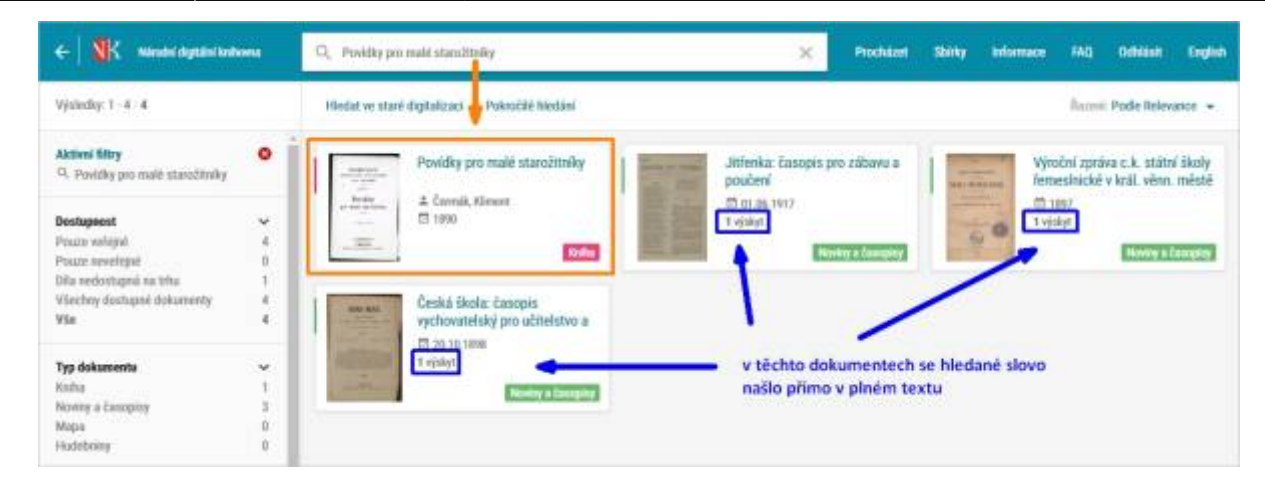

## <span id="page-1-0"></span>**Pokročilé hledání**

Využít můžete i **pokročilé hledání**. Odkaz na něj najdete vždy ve výsledcích vyhledávání v horní části obrazovky.

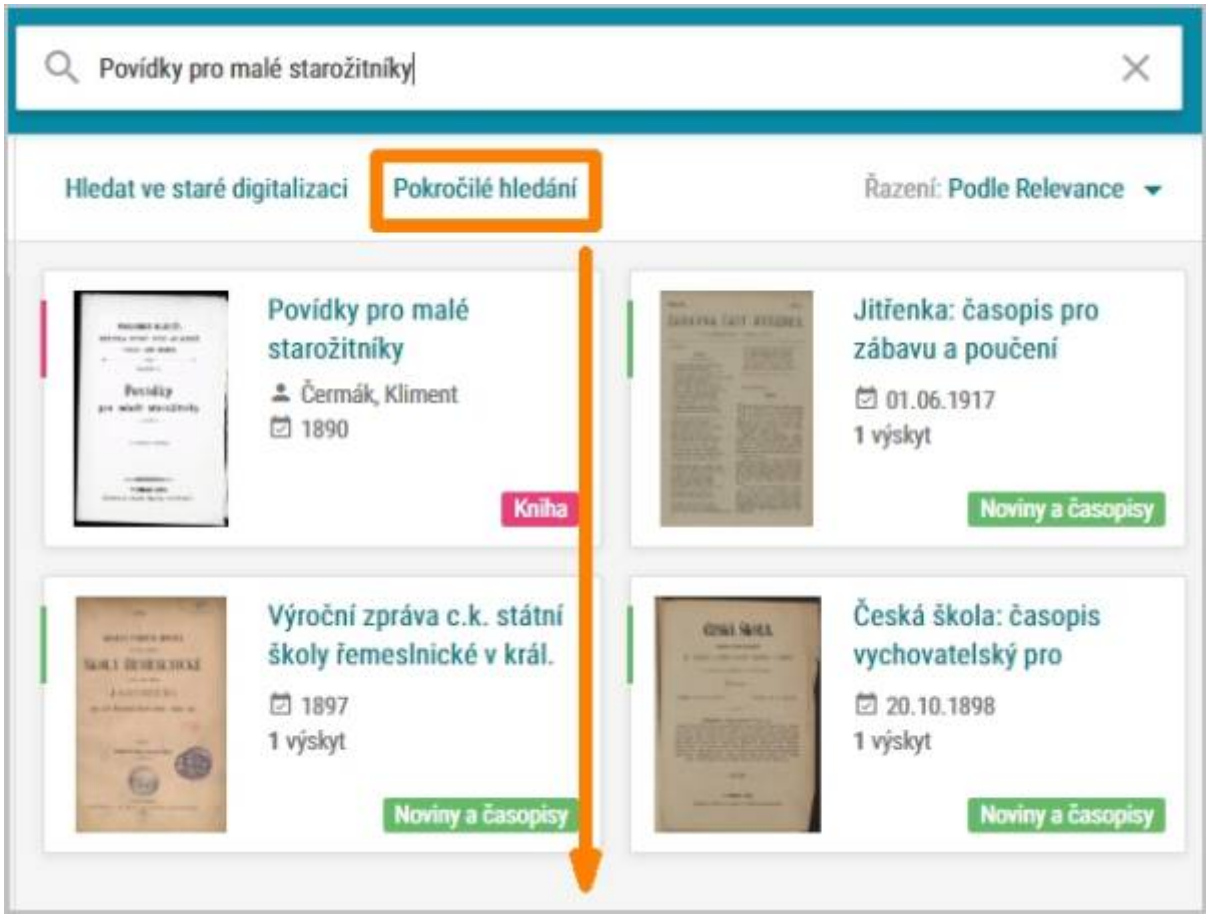

Zde vyberete hledání podle názvu a do vyhledávacího pole zapíšete název konkrétního díla (např. Povídky pro malé starožitníky):

Permanent link: **[https://prirucky.ipk.nkp.cz/ndk/konkretni\\_knihu?rev=1602960185](https://prirucky.ipk.nkp.cz/ndk/konkretni_knihu?rev=1602960185)**

Last update: **2020/10/17 20:43**

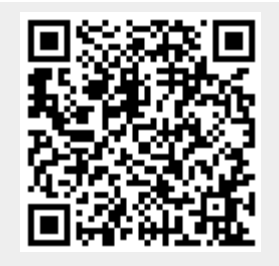